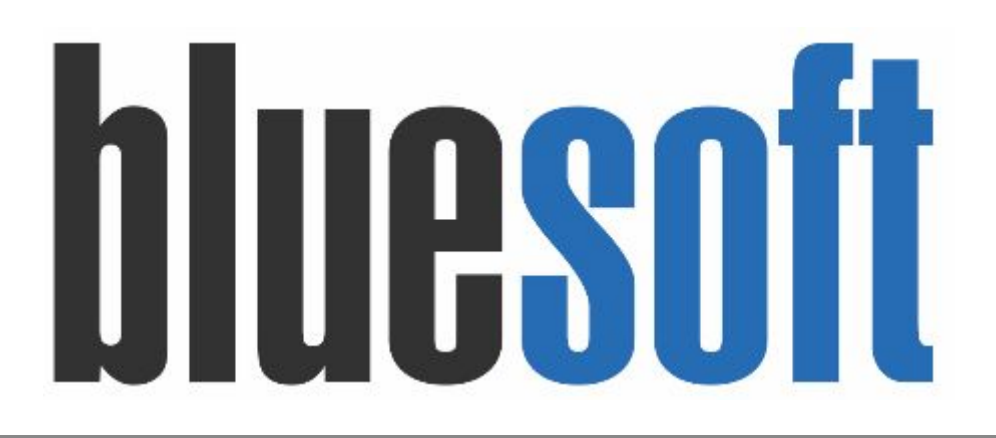

Guia de Implantação Bluesoft ERP **Manutenção de Estoque Logístico**

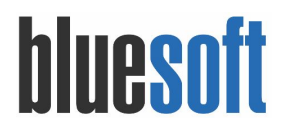

# Guia de Implantação **MANUTENÇÃO DE ESTOQUE LOGÍSTICO**

**O objetivo deste GUIA é auxiliar os profissionais a utilizarem o recurso de MANUTENÇÃO DE ESTOQUE LOGÍSTICO do módulo logístico do Sistema Bluesoft ERP, esse tipo de OPERAÇÃO tem a finalidade de atualizar e/ou corrigir as quantidades, endereços logísticos e data de validade de um produto para cada local de estoque disponível da loja selecionada.**

## **1. Manutenção de Estoque Logístico**

Menu de Acesso (Desktop): Logística → Manutenção de Estoque Logístico

Na tela de Manutenção de Estoque Logístico, o sistema irá apresentar os seguintes filtros:

**Loja:** Deverá selecionar a loja CD, na qual deseja fazer a manutenção.

**Locais de Estoque:** Deverá selecionar o Local atual onde a mercadoria está armazenada para realizar a manutenção.

**Produto:** Buscar o produto para manutenção.

Após preencher os dados, clicar em BUSCAR:

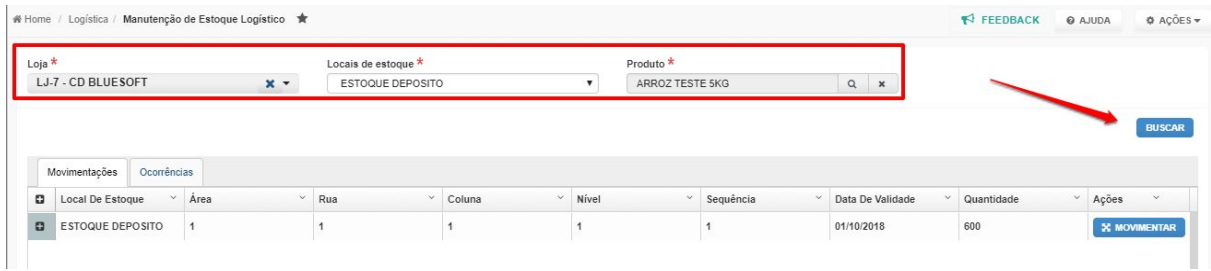

Serão apresentados todos os endereços, quantidades e validades da mercadoria armazenada.

Clicando em MOVIMENTAR, abrirão os campos para manutenção:

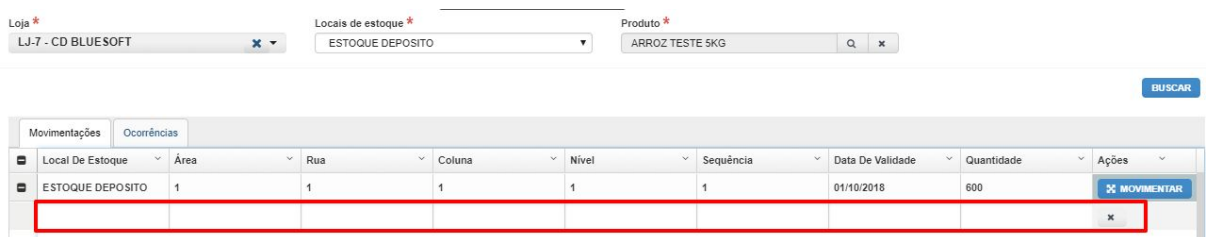

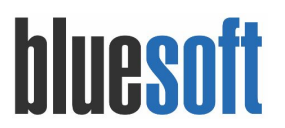

#### ➔ **Exemplos de uso:**

**● Adicionar ou alterar a data de validade para o produto:**

Nesta alteração, mudamos a data de validade do produto e os demais campos (Endereço

Logístico e Quantidade) continuam os mesmos:

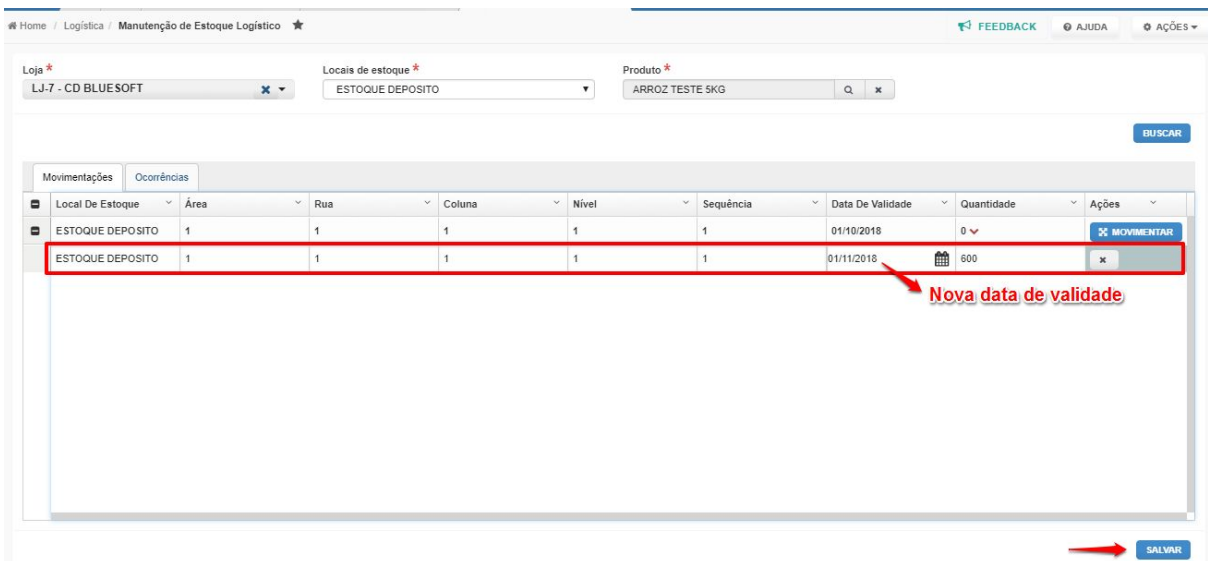

## **● Ajustar quantidades e datas de validade para os locais de estoque disponíveis:**

No exemplo abaixo, movimentamos uma parte das quantidades para outro endereço logístico e adicionamos datas de validade diferentes:

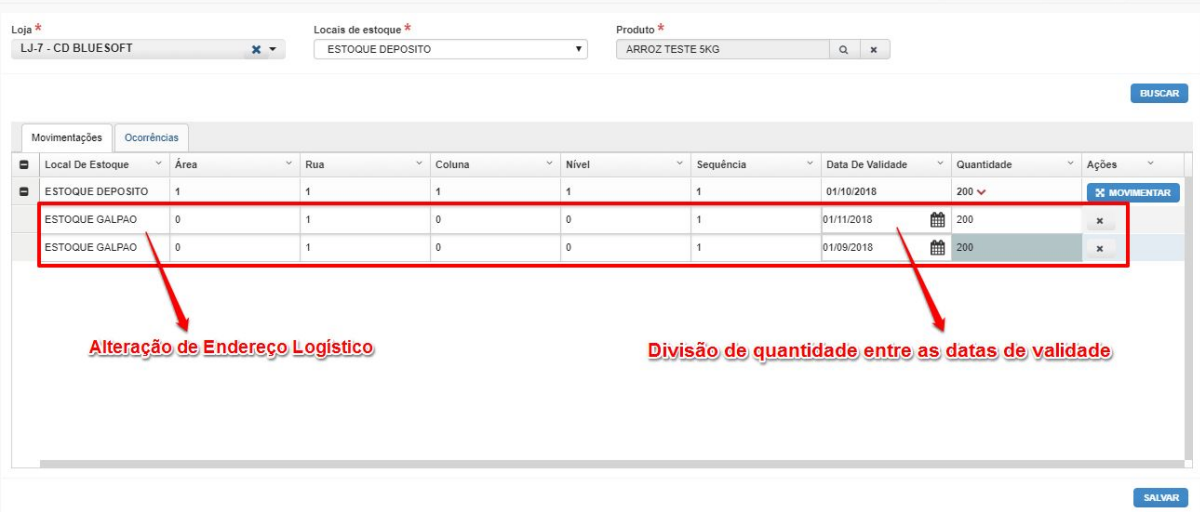

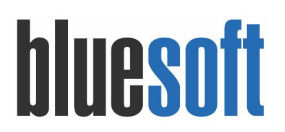

### **● Movimentar quantidades para outro endereço Logístico;**

Na manutenção abaixo, a quantidade total foi dividida entre dois endereços de armazenagem:

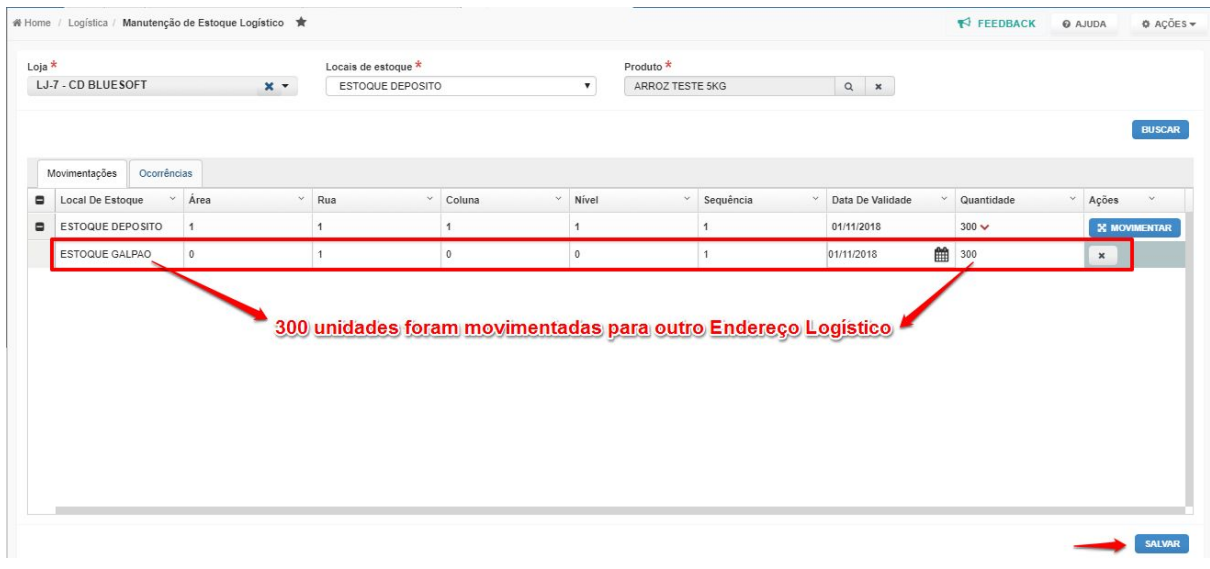

Menu de Acesso (Mobile): Logística → Manutenção de Estoque Logístico

No ambiente mobile também é possível realizar as manutenções mencionadas nos tópicos anteriores e possui tem também a funcionalidade de imprimir capa de palete, utilizando o  $ícone$  :

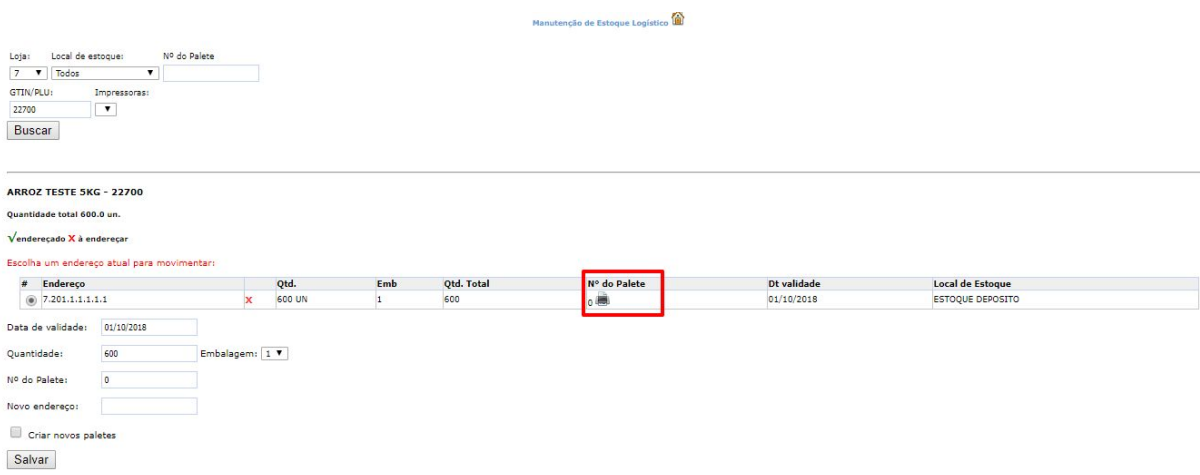

Em todas as operações tanto no modo normal ou mobile, deverá clicar em SALVAR para efetivar as manutenções.

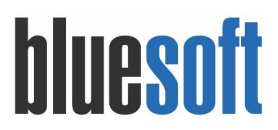

## **Checklist Implantação**

1. Manutenção de Estoque Logístico

## **Documentações Auxiliares**

<https://ajuda.bluesoft.com.br/modulo-logistica/logistica-manutencao-de-estoque-logistico/11369> <https://ajuda.bluesoft.com.br/modulo-logistica/manutencao-de-estoque-logistico-mobile/12299>